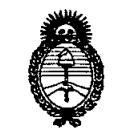

*:Ministerio de Sa[ud Secretaría de Po{íticas, 1?sgufacióne Institutos*

# Iticas, Regulacion e Institutos<br>A.N.M.A.T.

BUENOS AIRES, 75 ENE 2011

VISTO el Expediente Nº 1-47-20680/09-9 del Registro de esta Administración Nacional de Medicamentos, Alimentos y Tecnología Médica (ANMAT), Y

CONSIDERANDO:

Que por las presentes actuaciones GE SISTEMAS MEDICOS DE ARGENTINA S.A. solicita se autorice la inscripción en el Registro Productores y Productos de Tecnología Médica (RPPTM) de esta Administración Nacional, de un nuevo producto médico.

Que las actividades de elaboración y comercialización de productos médicos se encuentran contempladas por la Ley 16463, el Decreto 9763/64, y MERCOSUR/GMC/RES. Nº 40/00, incorporada al ordenamiento jurídico nacional por Disposición ANMAT Nº 2318/02 (TO 2004), y normas complementarias.

Que consta la evaluación técnica producida por el Departamento de Registro.

Que consta la evaluación técnica producida por la Dirección de Tecnología Médica, en la que informa que el producto estudiado reúne los requisitos técnicos que contempla la norma legal vigente, y que los establecimientos declarados demuestran aptitud para la elaboración y el control de calidad del producto cuya inscripción en el Registro se solicita.

Que los datos identificatorios característicos a ser transcriptos en los proyectos de la Disposición Autorizante y del Certificado correspondiente, han sido convalidados por las áreas técnicas precedentemente citadas.

Que se ha dado cumplimiento a los requisitos legales y formales que contempla la normativa vigente en la materia.

Que corresponde autorizar la inscripción en el RPPTM del producto médico objeto de la solicitud.

Que se actúa en virtud de las facultades conferidas por los Artículos 80, inciso 11) y 100, inciso i) del Decreto 1490/92 y por el Decreto 425/10.

 $\sqrt{\phantom{0}}$ 

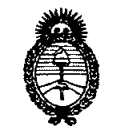

# **DISPOSICION NC**

 $Ministerio$  *de Salud Secretaría áe iPofíticas, 1?!gufación e Institutos A.N.M.A.T.* 

# Por ello; EL INTERVENTOR DE LA ADMINISTRACIÓN NACIONAL DE MEDICAMENTOS, ALIMENTOS Y TECNOLOGÍA MÉDICA DISPONE:

ARTICULO 10- Autorízase la inscripción en el Registro Nacional de Productores y Productos de Tecnología Médica (RPPTM) de la Administración Nacional de Medicamentos, Alimentos y Tecnología Médica del producto médico de Marca: General Electric, nombre descriptivo SISTEMA DE IMAGENES DE MEDICINA NUCLEAR Y nombre técnico Sistemas de Exploración, por Cámara Gamma, Tomografía de Emisión de Fotón Único, de acuerdo a lo solicitado, por GE SISTEMAS MEDICOS DE ARGENTINA S.A. , con los Datos Identificatorios Característicos que figuran como Anexo I de la presente Disposición y que forma parte integrante de la misma.

ARTICULO 20 - Autorízanse los textos de los proyectos de rótulo/s y de instrucciones de uso que obran a fojas 105 y 25 A 51 respectivamente, figurando como Anexo Il de la presente Disposición y que forma parte integrante de la misma.

ARTICULO 30 - Extiéndase, sobre la base de lo dispuesto en los Artículos precedentes, el Certificado de Inscripción en el RPPTM, figurando como Anexo III de la presente Disposición y que forma parte integrante de la misma

ARTICULO 40 - En los rótulos e instrucciones de uso autorizados deberá figurar la leyenda: Autorizado por la ANMAT, PM-1407-117, con exclusión de toda otra leyenda no contemplada en la normativa vigente.

ARTICULO 50- La vigencia del Certificado mencionado en el Artículo 3° será por cinco (5) años, a partir de la fecha impresa en el mismo.

ARTICULO 60 - Regístrese. Inscríbase en el Registro Nacional de Productores y Productos de Tecnología Médica al nuevo producto. Por Mesa de Entradas notifíquese al interesado, haciéndole entrega de copia autenticada de la presente

o 6 O 4

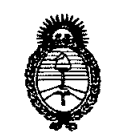

Ministerio de Salud Secretaría de Políticas, Regulación e Institutos  $A.M.M.A.T.$ 

Disposición, conjuntamente con sus Anexos I, II y III. Gírese al Departamento de Registro a los fines de confeccionar el legajo correspondiente. Cumplido, archívese.

Expediente Nº 1-47-20680/09-9 0604 DISPOSICIÓN Nº

Muigh DE OTTO A ORSINGHER

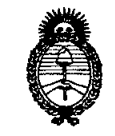

 $Ministerio$  *de Salud*  $S$ ecretaría de Políticas, Regulación e Institutos *A.N.M.A.T.* 

#### ANEXO 1

DATOS IDENTIFICATORIOS CARACTERÍSTICOS del PRODUCTO MÉDICO inscripto en el RPPTM mediante DISPOSICIÓN ANMAT Nº ...... $\mathbf{0}$ ... $\mathbf{0}$ 

Nombre descriptivo: SISTEMA DE IMAGENES DE MEDICINA NUCLEAR

Código de identificación y nombre técnico UMDNS: 18-444 - Sistemas de Exploración, por Cámara Gamma, Tomografía de Emisión de Fotón Único Marca: General Electric

Clase de Riesgo: Clase II

Indicación/es autorizada/s: Es un sistema de imágenes de Medicina nuclear con cortes tomográficos que permite obtener imágenes por captación radioisotópica, mediante la administración de radiofármacos al paciente. Se utiliza frecuentemente para realizar perfusiones miocárdicas.

Modelo/s: GE DISCOVERY NM/CT 570 C.

Condición de expendio: Venta exclusiva a profesionales e instituciones sanitarias. Nombre del fabricante: GE MEDICAL SYSTEMS F.I. HAIFA

Lugar/es de elaboración: 4 HayozMA, St. Tirat Hacarmel, Israel 30200, Israel.

Expediente Nº 1-47-20680/09-9 DISPOSICIÓN Nº 0 6 U ~.

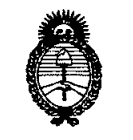

Ministerio de Salud Secretaría de Políticas, Regulación e Institutos  $A. N. M. A. T.$ 

## ANEXO II

TEXTO DEL/LOS RÓTULO/S e INSTRUCCIONES DE USO AUTORIZADO/S del PRODUCTO MÉMICO inscripto en el RPPTM mediante DISPOSICIÓN ANMAT Nº

 $\ddot{\phantom{0}}$ 

OTTO A ORSINGHER Dr. OTT

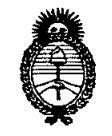

*:Ministerio de Sa{ud Secretaría de Pofíticas, CRsgufacióne Institutos }l.1f. :M.}l.* 'T.

# ANEXO III

#### CERTIFICADO

Expediente N°: 1-47-20680/09-9

**El** Interventor de la Administración Nacional de Medicamentos, Alimentos y Tecnología Médica (ANMAT) certifica que, mediante la Disposición Nº ..O...6...v....~ <sup>y</sup> de acuerdo <sup>a</sup> lo solicitado por GE SISTEMAS MEDICaS DE ARGENTINA S.A., se autorizó la inscripción en el Registro Nacional de Productores y Productos de Tecnología Médica (RPPTM), de un nuevo producto con los siguientes datos identificatorios característicos:

Nombre descriptivo: SISTEMA DE IMAGENES DE MEDICINA NUCLEAR

Código de identificación y nombre técnico UMDNS: 18-444 - Sistemas de Exploración, por Cámara Gamma, Tomografía de Emisión de Fotón Único

Marca: General Electric

Clase de Riesgo: Clase II

Indicación/es autorizada/s: Es un sistema de imágenes de Medicina nuclear con cortes tomográficos que permite obtener imágenes por captación radioisotópica, mediante la administración de radiofármacos al paciente. Se utiliza frecuentemente para realizar perfusiones miocárdicas.

Modelo/s: GE DISCOVERY NM/CT 570 C.

Condición de expendio: Venta exclusiva a profesionales e instituciones sanitarias. Nombre del fabricante: GE MEDICAL SYSTEMS F.I. HAIFA

Lugar/es de elaboración: 4 HayozMA, St. Tirat Hacarmel, Israel 30200, Israel. Se extiende a GE SISTEMAS MEDICOS DE ARGENTINA S.A. el Certificado PM-1407-117, en la Ciudad de Buenos Aires, a .................................., siendo su

vigencia por cinco (5) años a contar de la fecha de su emisión.

DISPOSICIÓN NO

o 6 O 4

indiages

ORSINGHER O A. ORSINGING

# **ANEXO III B**

ĥ

 $\sqrt{M.A.7}$ 

ï

**INSTRUCCIONES DE USO** 

Sistema de imágenes de medicina nuclear GE Discovery NM / CT 570

El modelo de las instrucciones de uso debe contener las siguientes informaciones cuando corresponda:

3.1. Las indicaciones contempladas en el ítem 2 de éste reglamento (Rótulo), salvo las que figuran en los ítem 2.4 y 2.5;

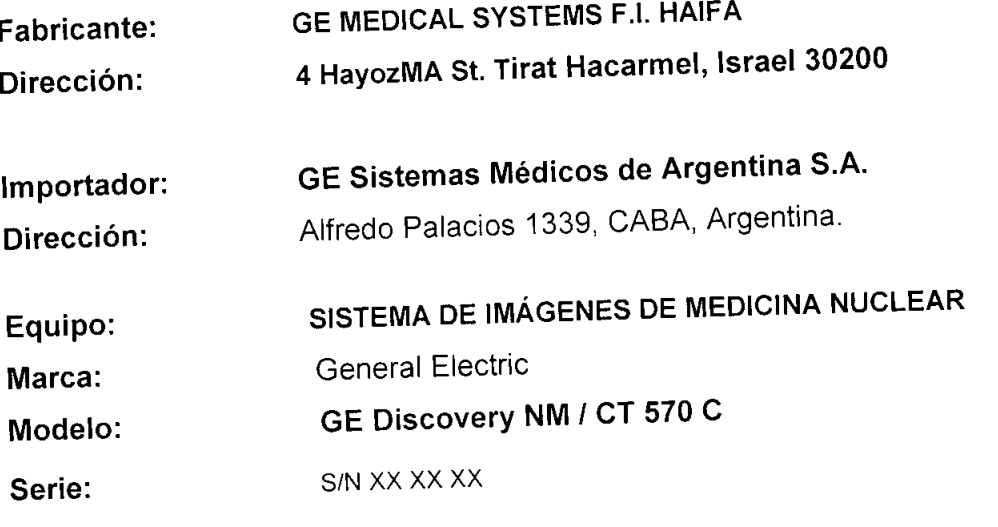

Condición de Venta: VENTA EXCLUSIVA A PROFESIONALES E INSTITUCIONES SANITARIAS

PM-1407-117 Producto Autorizado por ANMAT: Ing. Eduardo Fernández Director técnico:

Marcelo Garófalo Apuderado

Ing. Eduardo Bomingo Fernández DIRECTOR TECHICO

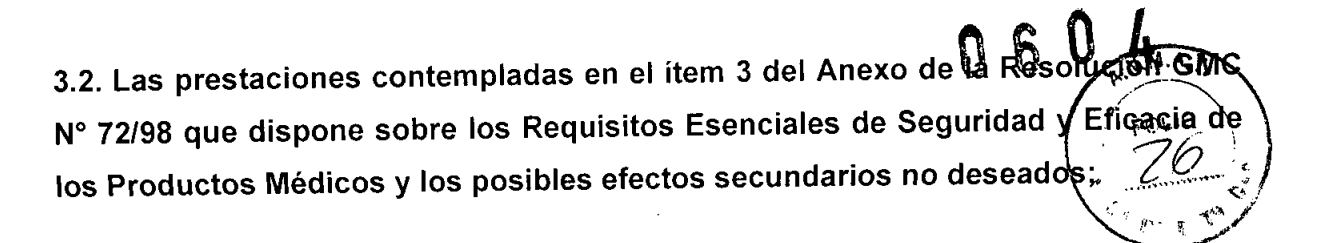

#### Directrices para la seguridad

- Este producto se ha diseñado y fabricado para garantizar la máxima seguridad en su  $\bullet$ funcionamiento. Debe manejarse y conservarse cumpliendo estrictamente con las precauciones de seguridad, advertencias e instrucciones de manejo que incluye este documento
- El propietario debe asegurarse de que sólo el personal cualificado y experimentado esté autorizado para utilizar el equipo. El propietario debe mantener una lista del personal autorizado
- El sistema se ha diseñado de forma que cumpla con todos los requisitos de seguridad aplicables a los equipos médicos. No obstante, los profesionales de la sanidad cualificados que intenten utilizar el sistema deben ser plenamente conscientes de los posibles riesgos de seguridad.
- En el sistema no hay piezas o partes que el usuario pueda reparar. El producto debe ser instalado, mantenido y reparado por personal cualificado según los procedimientos establecidos en los manuales de mantenimiento y reparación del producto
- No debe modificarse este sistema en modo alguno, ya sea parcial o totalmente, sin la previa aprobación por escrito de GE Healthcare.
- Es importante que los operadores autorizados lean atentamente y consulten con periodicidad este manual del operador, que se puede consultar online en el simbolo interrogante que aparece en la parte superior derecha de la pantalla To Do list (Lista de tareas).
- GE Healthcare no afirma, sin embargo, que la lectura de este manual cualifique al lector para manejar, probar o calibrar el sistema.
- No debe permitirse el acceso al sistema al personal no autorizado.
- Si el sistema no funciona adecuadamente o si no responde a los controles tal como se describe en este manual, el operador debe:
	- Garantizar la seguridad del paciente y, posteriormente, proteger el equipo.
	- Seguir las precauciones de seguridad especificadas en este manual.
	- Dejar el sistema tal como está y no hacer ningún cambio en el equipo.
	- Contactar de inmediato con el servicio técnico, informar sobre el incidente y esperar instrucciones.

#### Peligro de descarga eléctrica

- No retire ni abra las cubiertas del sistema, ni desconecte los enchufes cuando el sistema esté encendido. Los circuitos internos utilizan un alto voltaje que puede causar lesiones graves. Las partes sujetas a un peligro eléctrico están etiquetadas con la norma ISO 3864.
- Puede existir peligro de descarga eléctrica si alguna luz, monítor o indicador visual permanecen encendidos después de apagar el sistema. Para evitar un posible daño, apague el cable de energía principal del sistema y póngase en contacto inmediatamente con su oficina de servicio.
- Si hay algún fusible que se funda transcurridas 36 horas o menos tras su recambio, es posible que exista una avería o mal funcionamiento de los circuitos eléctricos del sistema. Haga verificar el sistema por personal de mantenimiento cualificado, y no intente cambiar ningún fusible.

#### Peligro de explosión

No utilice el equipo en presencia de líquidos, vapores o gases inflamables explosivos. No enchufe ni conecte el sistema si se detectan en el entorno sustancias peligrosas. Si se detectan estas sustancias después de conectar el sistema, no intente desconectar la unidad ni la desenchufe. Evacue y ventile la zona antes de desconectar el sistema.

Marzelo Garófálo Apoderado

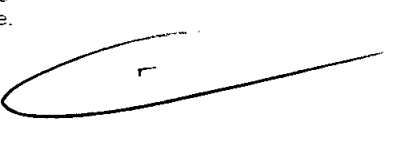

ing. Eduardo Domingo Fernándaz DIRECTOR TECHICO

# Dispositivos de seguridad

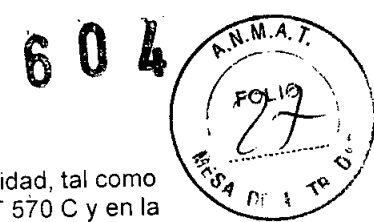

El sistema de obtención de imágenes tiene cinco tipos de dispositivos de seguridad, tal como se ilustra en la Figura 1-1: Dispositivos de seguridad del GE Discovery NM *I* CT 570 C y en la Figura 1-2: DSP del GE Discovery NM *I* CT 570 C:

- ~ Botones de emergencia
- ~ Dispositivos sensibles a la presión (DSP)
- ~ Mango de liberación de la plataforma
- ~ Palanca ENABLE (habilitar) en la unidad de control remoto (UCR)
- ~ Mecanismo de protección contra colisiones

El usuario debe familiarizarse con la ubicación y el manejo de todos los dispositivos de seguridad.

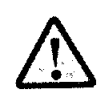

•

**•** 

#### **ADVERTENCIA**

Si existe algún signo de petigro para el paciente, pulse uno de los botones de emergencia para detener el sistema .

Nota: Si resulta necesario detener una exploración y el paciente no está en peligro, recomendamos pausar Y detener la exploración y, a continuación, pulsar <UNLOAD> (descargar) para liberar al paciente.

Los dispositivos de seguridad deben recibir rnanlenimiento y comprobarse con regularidad. según lo descrito en el Anexo D: Mantenimiento del sistema.

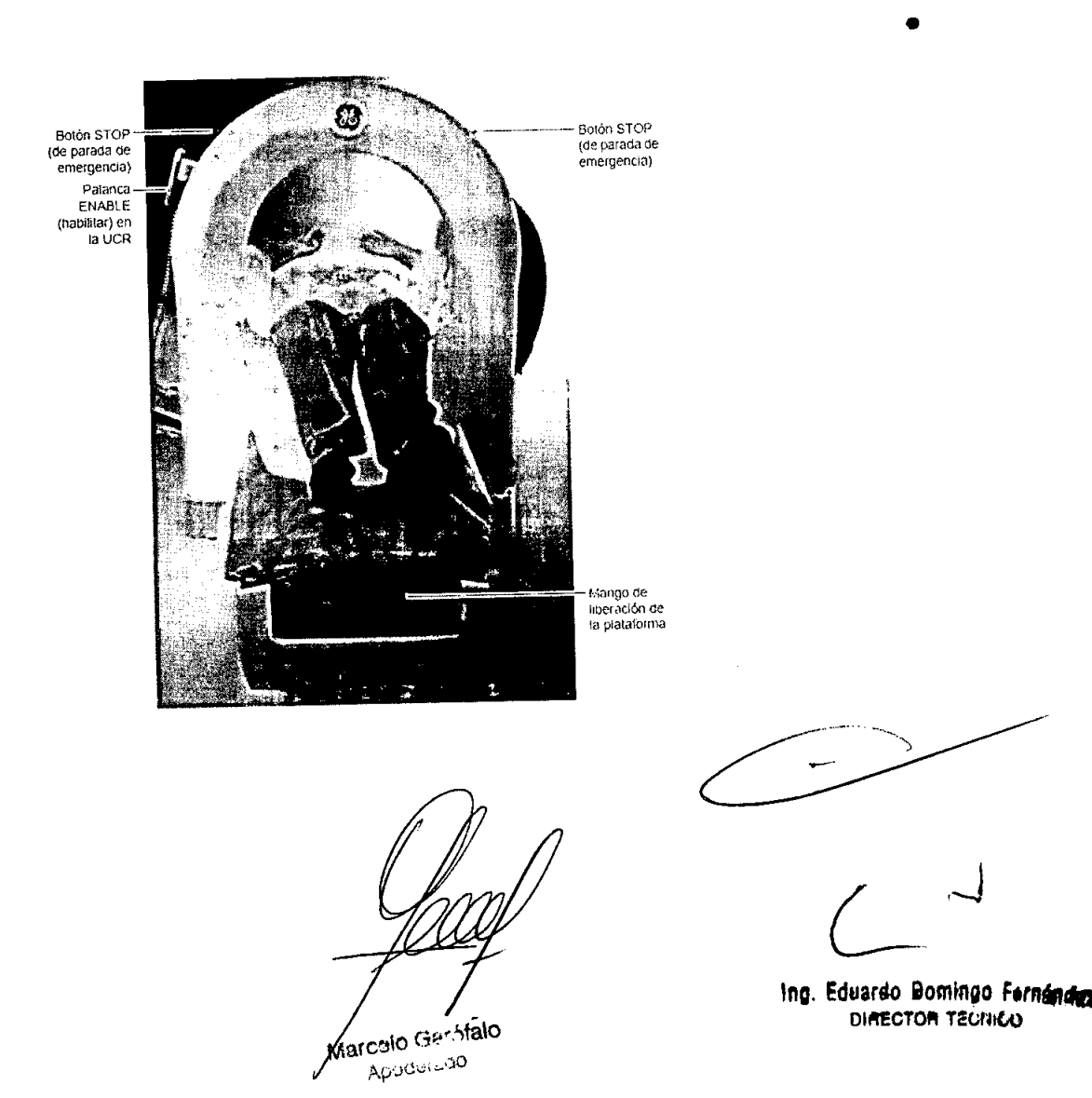

# 06 l

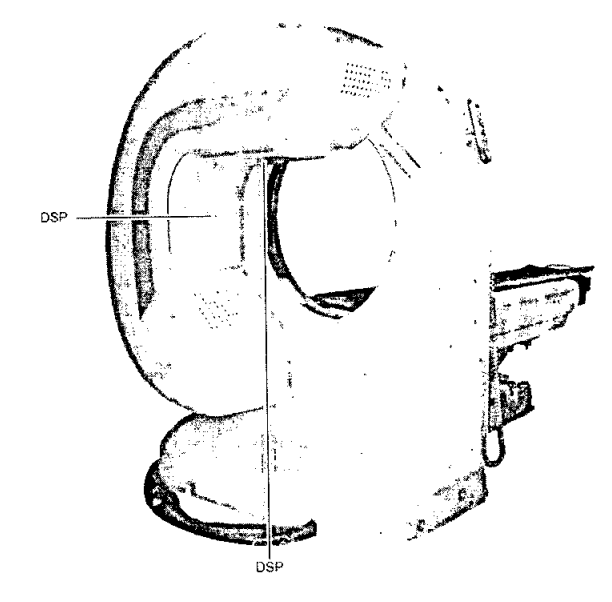

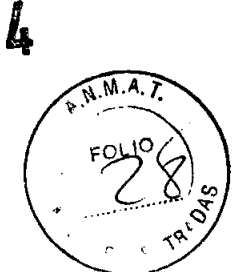

#### Botones de emergencia

#### Uso:

•

•

Los botones de emergencia se utilizan para detener el movimiento del sistema, y sí resulta oportuno, pausar la exploración.

| Botón/<br>Dispositivo                      | Ubicación                       | Descripción                                                                                                    | Uso                                                                                                    |
|--------------------------------------------|---------------------------------|----------------------------------------------------------------------------------------------------|----------------------------------------------------------------------------------------------------|
| Botón de<br>apagado de<br>emergencia       | Instalado en la pared           | Cuando se presiona este<br>botón, detiene cualquier<br>movimiento de los<br>detectores y apaga el<br>sistema. El único<br>movimiento posible es el<br>manual al retirar o<br>introducir la mesa del<br>paciente mediante la<br>sujeción.<br>Los datos se<br>Nota:<br>pierden cuando se<br>pulsa el botón<br>OFF (apagado)<br>durante la<br>exploración. | Sólo en caso de una<br>situación de emergencia en<br>la que sea necesario<br>desconectar el suministro<br>eléctrico (por ejemplo, en<br>caso de incendio). |
| Tres botanes<br>de parada de<br>emergencia | Lino en cada lado del<br>gantry | Detiene el movimiento y<br>para la exploración.                                                                                                    | Para detener el movimiento<br>inmediatamente.                                                                                                    |

Nota: El operador debe familiarizarse con la ubicación de los botones de emergencia antes de poner en funcionamiento el sistema.

#### Apagado de emergencia

Presione el botón de apagado de emergencia instalado en la pared.

# Reinicio del botón de apagado de emergencia

Para reactivar la funcionalidad al sistema:

- 1. Retire al paciente, si es posible.
- 2. Suelte el botón de apagado de emergencia girándolo un cuarto de vuelta en sentido horario

celo Garstalo M Apoderado

Ing. Eduardo Domingo Fernández DIRECTOR TEURILE

- 3. Encienda el disyuntor del circuito de alimentación eléctrica, que está ubicado en el compartimento que alberga los circuitos electrónicos. (SPI)
- 4. Pulse el botón verde ON (encendido) del SPI (Sistema de procesamiento de imagenes). (Figura 1-3: Controles ON/OFF (encendido/apagado) con el interruptor del disyuntor del circuito)

Para liberar al paciente de manera segura, consulte el apartado Retirar al paciente cuando se pulsa el botón de parada de emergencia en la página 1-17.

Para liberar al paciente de manera segura, consulte el apartado Retirada de emergencia del paciente en la página 1-17.

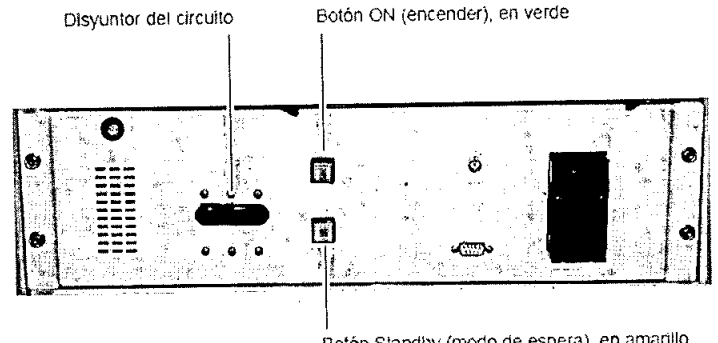

Botón Standby (modo de espera), en amarillo

Figura 1-3: Controles ON/OFF (encendido/apagado) con el interruptor del disyuntor del circuito

# Seguridad del paciente

•

•

#### Manejo del paciente

- $\bullet$  Observe al paciente y verifique su estado todo el tiempo durante todo el procedimiento clínico.
- Antes de colocar al paciente en la mesa, verifique que la colchoneta de la plataforma esté limpia. Si no lo está. límpiela con un paño humedecido en alcohol etilico al 95%.
- En ningún caso se debe dejar de olJservar al paciente en el érea del sistema.
- Si hay algun signo de riesgo para el paciente, no active ningün movimiento del sistema. Si el paciente esté en peligro. pulse uno de los botones de parada de emergencia.
- El operador debe familiarizarse con el procedimiento ele lilJeración elel paciente. El operador debe practicar este procedimiento varias veces, con el fin de prepararse para reaccionar inmediatamente en una emergencia real.
- Para detener todos los movimientos, puse uno de los botones de parada de emergencia o cualquiera de los d:spositivos ele seguridad que se encuentran en el ganiry.
- Si el cuerpo del paciente entra en contacto con el gantry o con los detectores y hay peligro para la seguridad del paciente. presione el botón de perada de emergencia y libere al paciente manualmente. Libere al paciente después de detener todos los movimientos de la mesa y del gantry.
- Si hay algún problema con el sistema o algún incidente en cuanto a la seguridad. llame a la oficina del servicio técnico.
- Durante los estudios. los movimientos de la mese o del gantry son autométicos. Controle al paciente durante todo el proceso de exploración, para asegurarse de que exista distancia de seguridad suficiente entre el paciente y los detectores de rotación.

Marcelo Garófaio Apoderado

*Lr-J*

Ing. Eduardo Domingo Ferndadez DIAECTOR TECNICO

FOLIO

# **ADVERTENCIA**

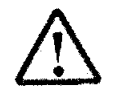

No deje desatendlclo al paciente en ningún momento. Controle siempre ia posición del paciente y del equipo durante los procedimientos de exploración,

- Posible riesgo por marcapasos: aunque la posibilidad de interferencia con los marcapasos **es pequeña. el operador debera rnanten;;rs'? alerta ante el riesgo potencial que sLlpone** cualquier equipo que utilice señales eléctricas de alta frecuencia,
- No supere nunca ia carga maxima permisibie de la mesa del paciente (200 kg),
- El operador deber ser consciente elelas limitaciones del sistema, especialmente en lo relativo a pacientes cuya altura o peso sean superiores a lo habitual. Tenga en cuenta los límites del sistema o las precauciones de seguridad. asi corno las etiquetas en lo que respecta a pacientes con altura o peso excesivo, En caso de duda, contacte con el distribuidor mas cercano,
- Es responsabilidad exclusiva del proveedor de atención sanitaria decidir si un paciente concreto debe ser sometido a exploraciones de obtención de imágenes nucieares con fines diagnósticos, Una vez tomada esa decisión. este producto no tiene contraindicaciones de uso,
- Los radiofármacos los administra directamente un profesional sanitario al paciente bajo prescripción de un médico. El manejo del paciente con radioisotopos inyectados es responsabilidad exclusiva dei proveedor de atención sanitaria,

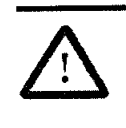

•

**•** 

#### **PRECAUCiÓN**

**Los pacientes de altura o peso excesivos pueden experirnentar <Jificultades** con las distancias de seguridad y el mecanismo de egreso del sistema.

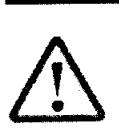

# **ADVERTENCIA**

Si se sobrepasan las especificaciones de limite de carga de la mesa del paciente, puede romperse alguna pieza y el paciente puede sufrir lesiones,

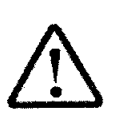

## **ADVERTENCIA**

No inicialice el gantry mientras un paciente esté en la mesa o entre los detectores,

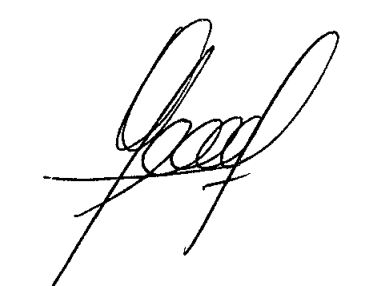

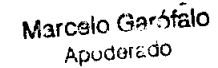

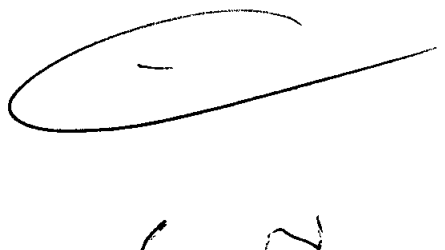

Ing. Eduardo Bomingo Fernández DIRECTOR TECHICO

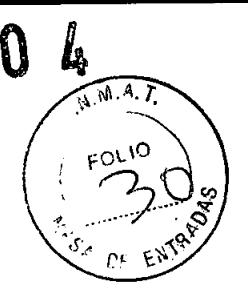

 $\mathbf{g}$ 

#### Posicionamiento del paciente

El sistema tiene unos limites de seguridad para su funcionamiento. Estos limites deben respetarse

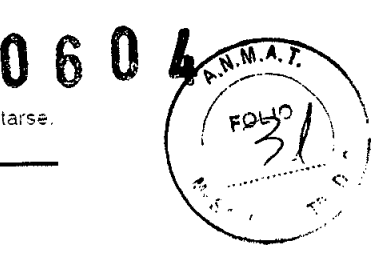

#### ADVERTENCIA

- Verifique que todas las lineas intravenosas (IV). tubos. etc. que estén conectadas al paciente sean lo suficientemente largas como para permitir el desplazamiento completo de la mesa del paciente y evitar que queden comprimidas o que se tire de ellas.
	- En ningún caso se debe dejar de observar al paciente en el área del sistema.
- Asegúrese de que los dedos y la ropa del paciente no hayan quedado atrapados en el equipo durante la colocación (posicionamiento) del paciente.
- Al colocar al paciente en la mesa, la cabeza de éste no debe sobrepasar el extremo de la plataforma. Si lo sigue estas precauciones, el cabello del paciente puede quedar atrapado mientras el movimiento está en proceso.
- Es importante elegir una posición correcta para el paciente. con el fin de asegurar el procesamiento correcto de los datos.
- Antes de retirar al paciente, asegúrese de:
	- Que el dispositivo de sujeción de la cabeza o del brazo del paciente estén dentro de los limites de la mesa
	- Retirar el dispositivo de sujeción para la posición de decúbito prono (si se utiliza)
	- El paciente no se esté sujetado al extremo de la plataforma cuando esté en posición de decúbito prono

El operador debe:

•

•

- Ayudar siempre ai paciente durante la incorporación/salida.
- Asegurarse de que el paciente se coloque adecuadamente sobre la plataforma y de que no exista peligro de caldas.
- Asegurarse de que los dispositivos de soporte del paciente no estén dañados ni rotos. Si hay alguna rotura u otro tipo de daño, deben sustituirse. Comprobar que los soportes para la cabeza y para las piernas estén bien sujetos a la piataforma,
- Asegurarse de que el paciente no levante la cabeza ni las manos. y de que no mueva el cuerpo durante la exploración. Aconsejar a los pacientes de que no levanten la cabeza ni muevan el cuerpo durante la toma de Imágenes.
- Pedir al paciente que no se mueva durante los procedimientos de colocación y estudio.
- Aconsejar a los pacientes que no toquen el equipo.
- Asegurarse de que ningun obstáculo interfiera con el movimiento de los detectores o de la mesa.
- Antes de retirar al paciente. asegurarse de que ei dispositivo de sujeción de la cabeza o del brazo dei paciente estén dentro de los límites de la mesa. Asegurarse de que los dedos del paciente no estén en el borde de la mesa.
- Antes de retirar al paciente, asegurarse de que se haya retirado el dispositivo de sujeción que se utiliza para la posición de decubito prono (si se utiliza)

# Procedimientos de emergencia

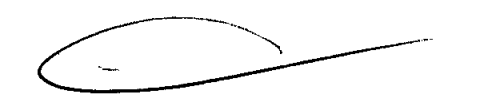

#### Retirada de emergencia del paciente

El funcionamiento del sistema puede detenerse automáticamente debido a un fallo del suministro eléctrico, a un evento de seguridad (como que se presione un DSP), o si el operador activa el mecanismo de parada de emergencia.

Si se activa alguno de los dispositivos de seguridad y el funcionamiento del sistema se detiene. lo primero que debe hacer el operador es retirar al paciente de manera segura, con arreglo al procedimiento que se explica a continuación

I ,~

arcelo Garófalo Apoderado

Ing. Eduardo Bomingo Fernández DIRECTOR TECHICO

Retirar al paciente cuando se pulsa el botón de parada de emergencia

- 1. Si es posible, presione la tecla <Detector out> (detector hacia afuera) ubicada en la unidad de control remoto (UCR) para alejar (hacia afuera) los detectores del paciente.
- 2. Retire el dispositivo de sujeción del brazo y coloque los brazos del paciente cerca del cuerpo de éste.
- 3. Aleje la plataforma del gantry (consulte la Figura 1-4: Retirar al paciente tirando de la plataforma para separarla del gantry).
- 4. Ayude al paciente a descender de la mesa.

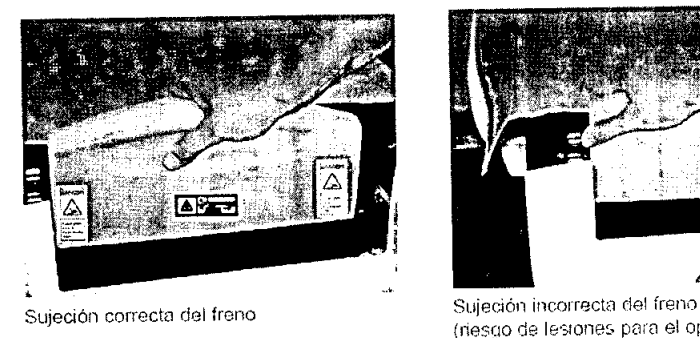

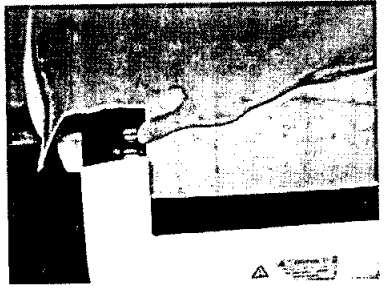

(riesgo de Iesiones para el operador)

Figura 1-4: Retirar al paciente tirando de la plataforma para separarla del gantry

# Retirar al paciente mediante el mango de liberación radial manual

En caso de interrupción de la corriente eléctrica o de averia de ia UCR. puede resultar difícil retirar al paciente del gantry. especialmente en caso de que los detectores estén colocados en posición de exploración cerca del tórax del paciente. El mango de liberación radial manual. ubicado en la unidad SPI, puede emplearse para liberar manualmente los detectores: de esta manera, se puede retirar al paciente del cilindro y el paciente puede bajar de la mesa.

#### Seguridad de los datos

#### General

**•** 

**•** 

Antes de iniciar una exploración:

- Verifique y registre la identificación del paciente.
- Observe y registre la orientación, la posición y los puntos de referencia anatómicos del paciente. Verifique y corrija esta información dentro de los parámetros de la exploración .
	- Nota: Si un Patient ID (identificador de paciente) existe ya en la To Do List (lista de tareas) y se utiliza el mismo ID. aparece un mensaje de advertencia:

Warning: Patients with the same patient ID exist in the system. Select an existing patient? (Advertencia: hay un paciente con el mismo ID en el sistema. ¿Desea Seleccionar un paciente existente?)

No cargue softv/are no específico de este sistema en el equipo del sistema. La ejecución de aplicacíones no específicas del sistema puede interferir con las operaciones.

Importante: Nunca utilice archivos de usuarios (por ej.. copias de seguridad, archivos de informes de Ce) en los directorios o subdirectorios de la cámara.

#### Conectividad

Verifique siempre que los datos transferidos a otro sistema se hayan recibido correctamente.

Importante: Los datos no se pueden transferir ni archivar en un sistema eNTEGRA. Esto provocará la pérdida de los atributos de los datos.

Marcelo garstale Apoderado

Ing. Eduardo Domingo Fernandus DIAECTOM TECHILO

----~

 $M.M.A.7$ 

Á

# Información referente al cumplimiento de normativas **0604**

# Cumplimiento de normativas

El dispositivo y su etiquetaje estan diseñados para cumplir con las normativas siguientes:

- NEMA PS3, DICOM.
- lEC 60601.1, Equipos eléctricos de uso médico. Apartado l' requisitos de seguridad generales .
- lEC 60601-1-2 Requisitos de seguridad: compatibilidad electromagnética.
- UL2601-1, Equipos eléctricos de uso médico, Apartado 1. requisitos de seguridad generales .
- lEC 60601.1-4. Equipos eléctricos de uso médico. Apartado 1-4: requisitos generales.
- CAN/CSA STD *Cn.2* No 601.1. M90
- IEC 60601-1-6 Equipos eléctricos de uso médico Apartado 1-6: requisitos de uso.

#### Conformidad europea

Este producto cumple con los requisitos establecidos en la Directiva 93/42/CEE del Consejo Europeo. referente a los productos sanitarios de Clase lib. y por ello lleva la siguiente marca de conformidad de la CE.

# Normativas de los EE.UU .

•

**•** 

- El sistema fue autorizado para la venta en los EE.UU. por la FDA (Food and Drug Administration).
- Precaución: la legislación federal estadounidense autoriza la venta de este producto exclllsivamente a médicos o bajo orden de un médico.
- En los EE.UU .. este sistema debe utilizarse únicamente con radiofarmacos aprobados por la FDA.

# Consideraciones electromagnéticas

Este equipo cumple con las estipulaciones de EMC (compatibilidad electromagnética) establecidas en la norma IEC60601-1-2 (2º edición) para los equipos eléctricos de uso médico.

Este equipo genera, utiliza y puede irradiar energía de radio frecuencia. Puede provocar interferencias de radiofrecuencia en otros dispositivos de uso médico y no médico, así como en comunicaciones de radio.

Si se detecta que este equipo provoca interferencias (lo que puede determinarse encendiendo y apagando el equipo), el usuario (o personal del servicio técnico cualificado) debe intentar corregir el problema tomando una o varias de las siguientes medidas:

- reoriente o reubique el dispositivo afectado
- aumente la separación existente entre el equipo y el dispositivo afectado
- suministre corriente al equipo desde una fuente de alimentación distinta a la utilizada para el dispositivo afectado
- consulte en el punto de compra o al representante del servicio técnico, quienes le podrán asesorar sobre otros tipos de medidas

El fabricante no es responsable de interferencia alguna derivada del uso de cables de interconexión diferentes a los recomendados o ele cualquier carnbio o modificación no autorizados efectuados a este equipo. Cualquier cambio o rnodificación no autorizada pueden anular la autorización del usuario para utilizar el equipo.

Todos los cables de interconexión con dispositivos periféricos deben estar blindados contra interferencias y conectados a tierra apropiadamente, excepto cuando sea tecnológicamente imposible. El uso de cables incorrectamente blindados o sin to ma de tierra adecuada puede hacer que el equipo provoque interferencias de radio.

Maroslo Garófalo Apoderado

 $\subset$   $\rightarrow$ 

....- ..... .-/

Ing, Eduardo Domingo Fernándos DIREETOR TECNICO

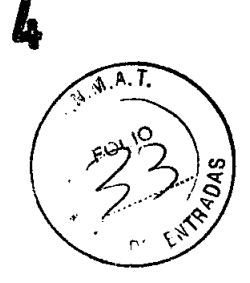

No utilice dispositivos que de forma intencionada transmitan señales de frecuencia de radio (teléfonos móviles, transceptores o productos controlados por radio) en las cercanías de este equipo, ya que pueden provocar que el funcionamiento de este se vuelva impredecible y no acorde a lo establecido en las especificaciones. El personal médico a cargo de este equipo tiene la obligación de ordenar al personal técnico, pacientes y otras personas que pudieran estar cerca del equipo que cumplan con las estipulaciones anteriores.

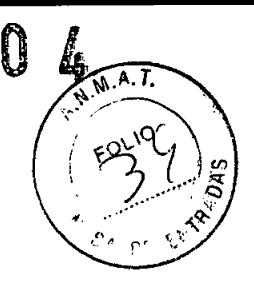

3.3. Cuando un producto médico deba instalarse con otros productos médicos o conectarse a los mismos para funcionar con arreglo a su finalidad prevista, debe ser provista de información suficiente sobre sus características para identificar los productos médicos que deberán utilizarse a fin de tener una combinación segura;

# Componentes y funciones del sistema

- *®* Gantry
- **<sup>①</sup>** Detector
- **<sup>6</sup>** Refrigerador
- © Unidad de control remoto (UCR)
- *®* Mesa para pacientes
- **O** Unidad desencadenadora de ECG
- © Consola de adquisición
- **Euente de alimentación integrada (FAI)**
- **E** Pantalla de la VentriCam

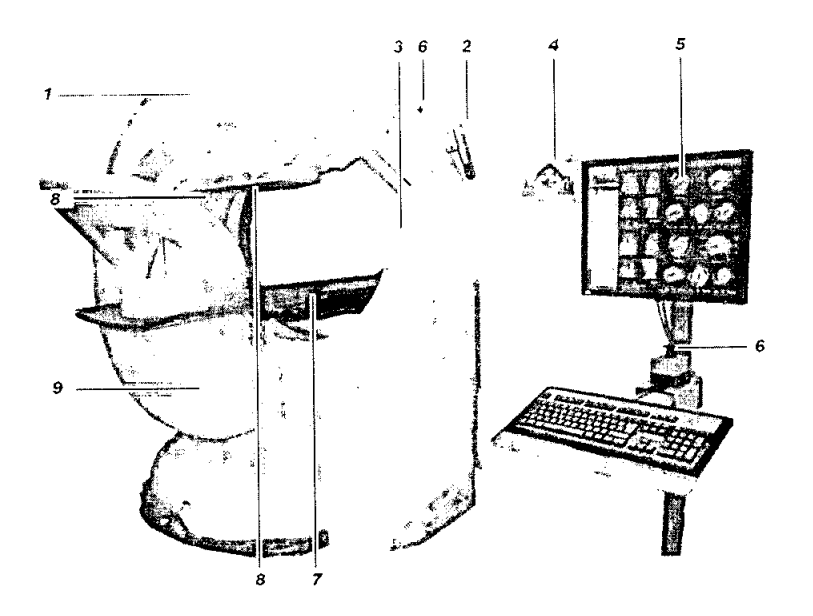

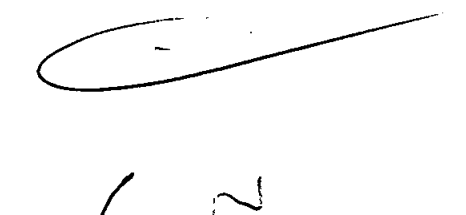

Ing. Eduardo Domingo Fornández DIRECTOR TECHICO

Marcelo Garófalo Apoderado

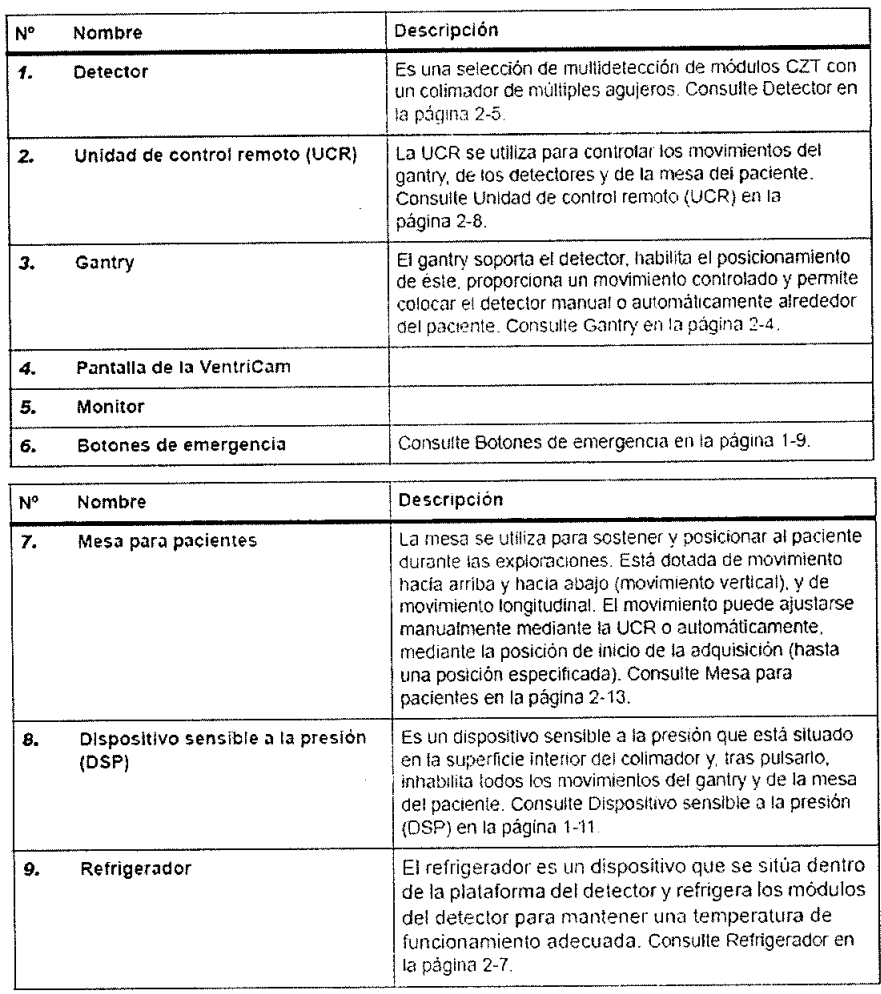

# 60  $\sqrt{A.T}$

 $\mathbf 0$ 

#### Gantry

•

•

El gantry sostiene el detector y permite el posicionamiento de éste. El gantry proporciona un movimiento motorizado y permite la colocación manual o automática de los detectores alrededor del paciente. La colocación manual se realiza utilizando una unidad de control remoto (UCR) que está instalada en el gantry (consulte Unidad de control remolo (UCR) en la página 2-8).

La base del ganlry es una pieza fundida sólida y montada en el suelo, que sirve de sujeción mecánica para los detectores. La base aloja la fuente de alimentación que suministra corriente a la totalidad del sistema.

#### Detector

El sistema GE Discovery NM *I* CT 570 C es un sistema de tomografía computerizada por emisión de fotón único (SPECT, por sus siglas en inglés) de alto rendimiento para la obtención de imágenes para cardiología nuclear. El objetivo del sistema es realizar exploraciones de perfusión miocárdica en un tiempo relativamente corto.

Kiarcelo Garófalo Apoderado

Ing. Eduardo Domingo Fernánduz DIRECTOR TECHICO

#### Cabeza del paciente

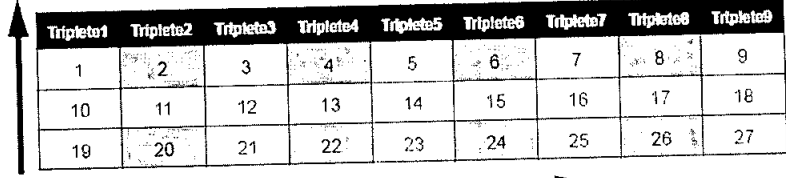

Pies del paciente

Paciente DERECHA

Paciente IZQUIERDA

Figura 2-2: Organización del selector

Los números marcados en los detectores son los identificadores de los detectores tal como aparecen en la pantalla Daily OC (CC diario). Los números con fondo gris indican ubicaciones que los detectores no utilizan.

# Dispositivo sensible a la presión (DSP)

En la superficie interna del detector hay un dispositivo sensible a la presión (DSP). El DSP se activa presionándolo. La activación del DSP detiene e inhabilita todos los movimientos del gantry y de la mesa del paciente. Esto no provoca el apagado del sistema. Existen dos superficies de DSP en el detector (consulte la Figura 2-1: El sistema GE Discovery NM/CT 570 C).

Para obtener instrucciones sobre qué hacer tras la activación de un DSP, consulte Recuperación de la activación del DSP en la página 1-20.

Importante: Los DSP no eximen de la necesidad de una adecuada colocación del paciente y su control. Controle siempre al paciente y el sistema para evitar posibles colisiones durante el proceso de obtención de imágenes.

Si se produce una colisión, debe retirarse el obstáculo (paciente o mesa) del lugar de la colisión.

#### Refrigerador

El refrigerador es un dispositivo que se sitúa dentro de la plataforma del detector y refrigera los módulos del detector para mantener una temperatura de funcionamiento adecuada. El efecto de refrigeración se obtiene bombeando un líquido frío desde el refrigerador a la plataforma del detector mediante un circuito cerrado.

#### Unidad de control remoto (UCR)

#### Descripción general

La UCR se utiliza para controlar los movimientos del gantry, de los detectores y de la mesa del paciente. También se utiliza para:

- Iniciar/detener adquisiciones
- Pausar/reanudar adquisiciones
- Seleccionar procedimientos del gantry
- Responder a todas las ventanas o mensajes emergentes que aparecen  $\bullet$

La UCR se puede instalar en cualquiera de los lados del gantry.

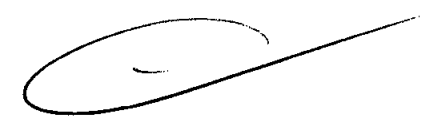

DIRECTOR TECHICO

Ing. Eduardo Bomingo Fernándia Marcelo Garófalo Apodetado

 $\sim$ 

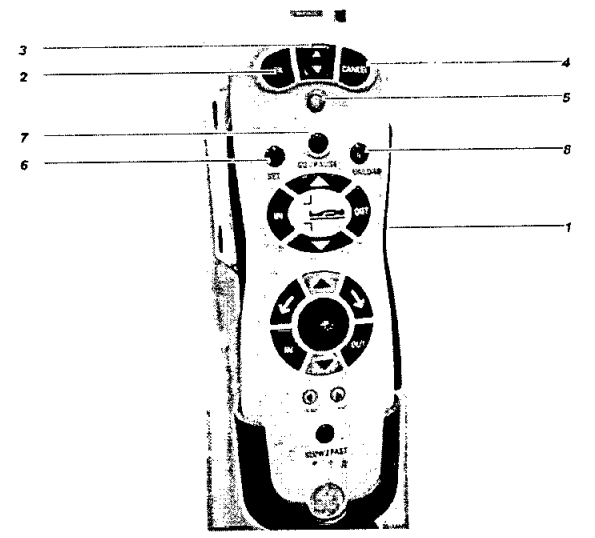

Figura 2-3: Teclas generales de la UCR

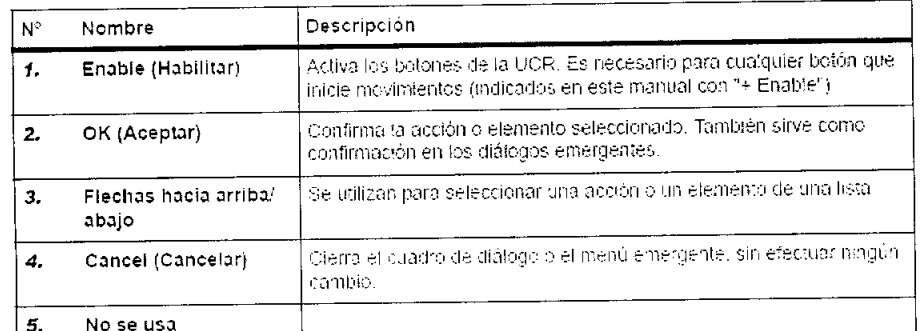

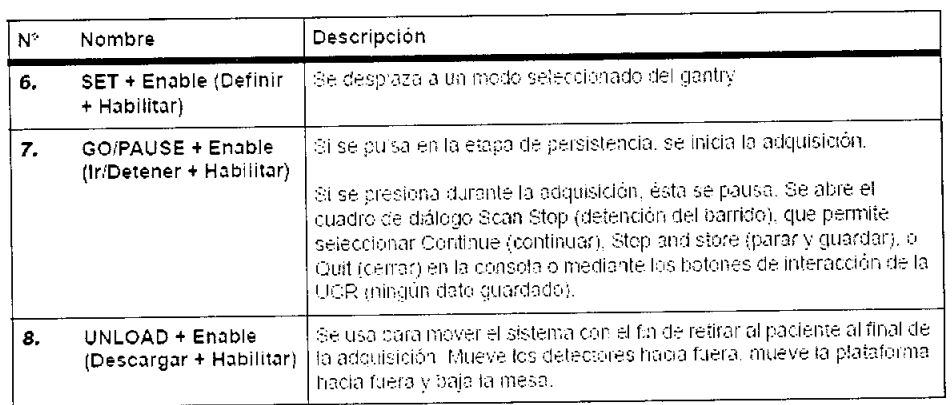

 $\bigcup$ Ing. Eduardo Domingo Fernándoz<br>Diaector Tecnico

 $\hat{\vec{r}}$ 

Marcelo Garáfaio<br>Apoderado

R. N. A. T.

 $FQH^{10}$ 

0604

# 0604

 $M.M.A.T.$  $\mathcal{S}_{\mathcal{A}}$ DE

Teclas de control del movimiento de la mesa del paciente

**•** 

•

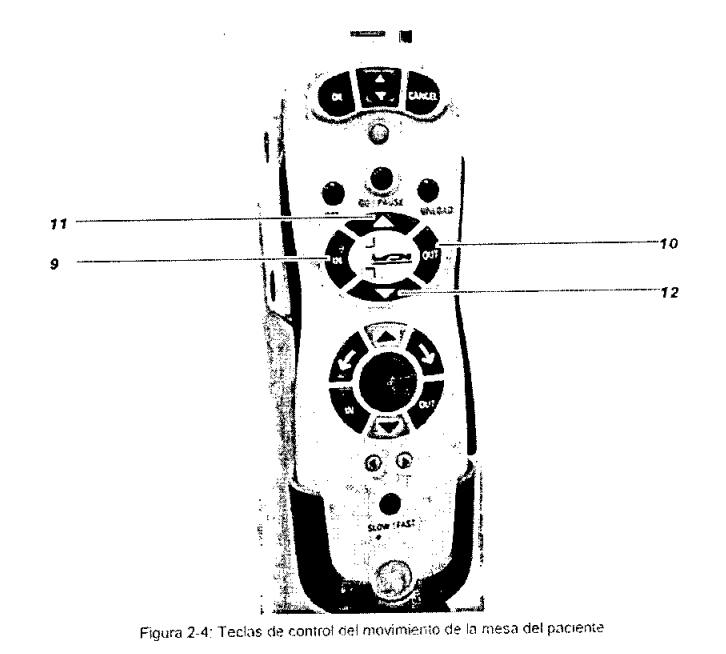

Leyenda de la Figuro 2-4: Teclas de control del movimiento de la mesa del paciente

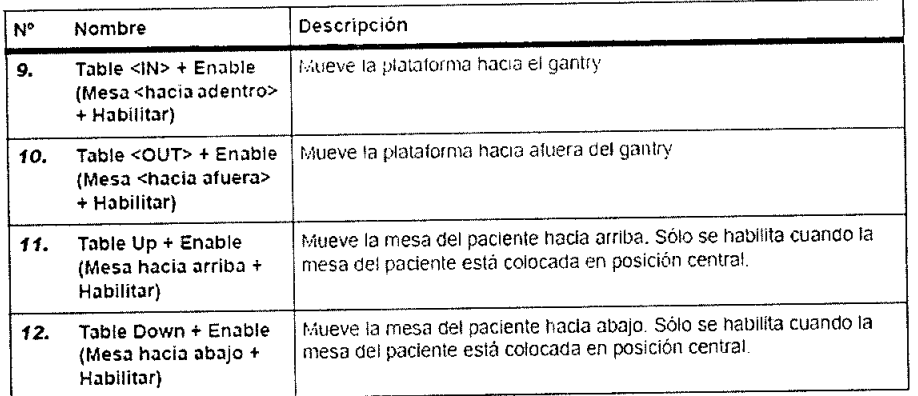

Teclas de control del movimiento de los detectores en la UCR

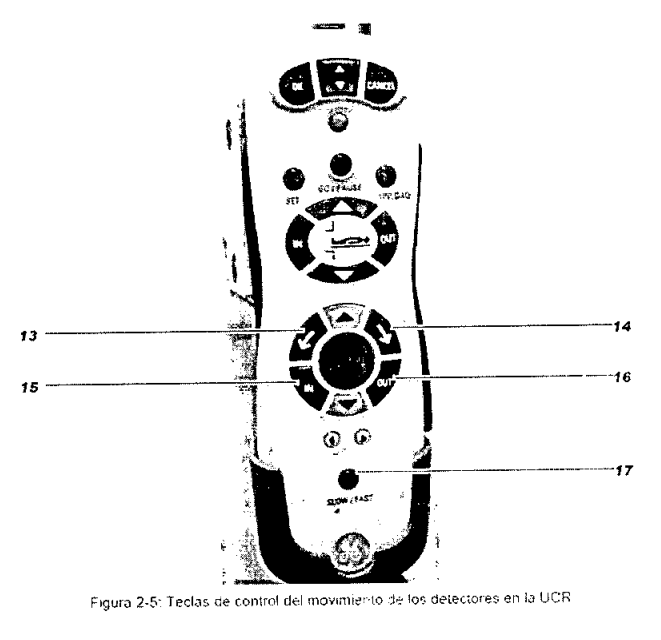

Ing. Eduardo Domingo Fernandez DIRECTOR TECHICO

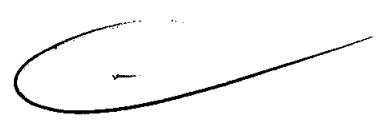

Marcelo Gardfalo

Apuderado

Leyenda de la Figura 2-5: Teclas de control del movimiento de los detectores en la UCR

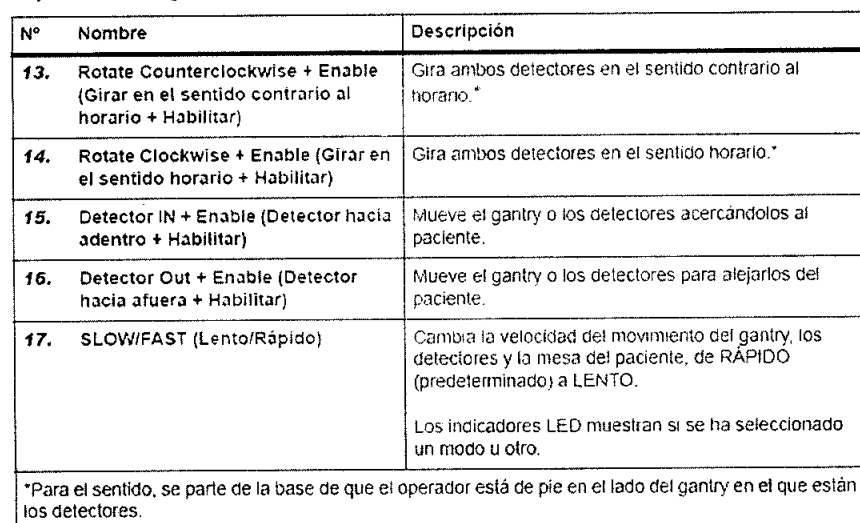

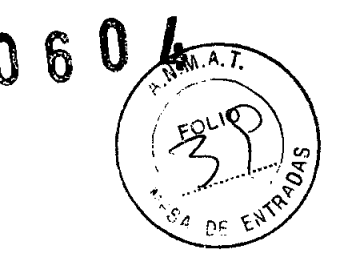

#### Notas importantes.

•

•

- Todas las teclas de la UCR, excepto la tecla Detector <OUT> (Detector hacia afuera) estón inhabilitadas cuando suceden todas las condiciones siguientes:
- Se ha activado el DSP
- · Se ha presionado el botón de parada de emergencia
- Se ha presionado el mango de liberación del paciente
- Durante el desplazamiento automatizado hasta la posición de inicio seleccionada, al pulsar cualquier tecla, se interrurnpe el desplazamiento.

#### Mesa para pacientes

Descripción general

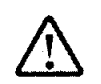

#### ADVERTENCIA

La mesa del paciente está diseñada para soportar hasta 200 kg de peso. Sí se sobrecarga la mesa, pueden producirse lesiones

La mesa se utiliza para sostener y posicionar al paciente durante las exploraciones. Está dotada de movimiento hacia arriba y hacia abajo (movimiento vertical) y de movimiento longitudinal, El movimiento puede ajustarse manualmente mediante la UCR o automáticamente, mediante la posición de inicio de la adquisición (hasta una posición especificada).

La mesa del paciente está dotada de un motor. Se puede elevar o hacerla descender al colocar a los pacientes. Se puede introducir la plataforma en el gantry, y sacaría de éste.

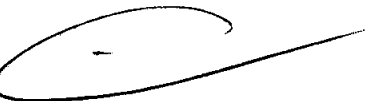

Tabla 2-1: Componentes de la mesa

| Descripción | Función<br>Sustenta la mesa del paciente.                                                                                                    |  |
|-------------|----------------------------------------------------------------------------------------------------|--|
| Unidad base |                                                                                                    |  |
| Plataforma  | Se destiza hacia adentro y hacia afuera a través del cilindro del gantry, desde la<br>posición de carga de pacientes hasta la posición de exploración.                                         |  |
|             | En caso de emergencia, es posible moverla manualmente presionando el<br>mango de liberación de la plataforma. En todos los demás casos, para mover la<br>plataforma se recomienda usar la UCR. |  |
|             | El área de adquisición (exploraciones) de la plataforma está hecha de fibra de<br>carbono, que tiene una atenuación reducida.                                                                  |  |
|             | Para acoptar la colchoneta, se utilizan dos tiras adhesivas en la superficie de la<br>٠<br>plataforma.                                                                                         |  |
|             | El peso máximo que puede soportar la plataforma es de 200 kg.<br>٠                                                                                                    |  |

**L**<br> **Le Constantino Bomingo Fernando** 

DIRECTOR TECNICO

Marcelo Garófalo Apoderado

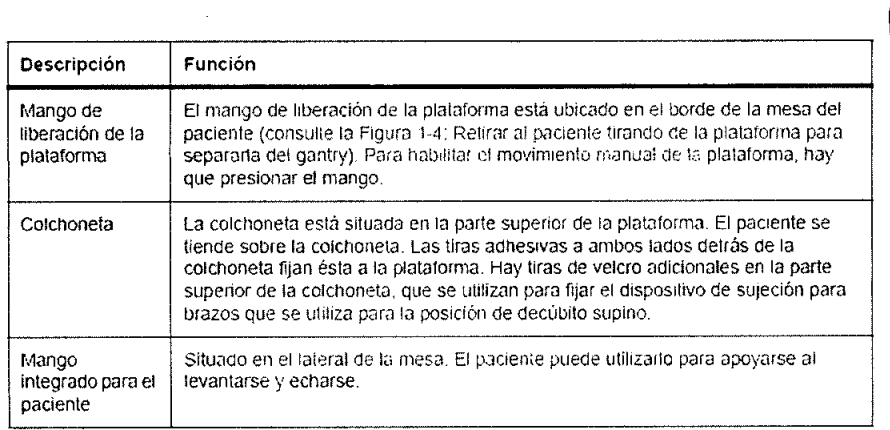

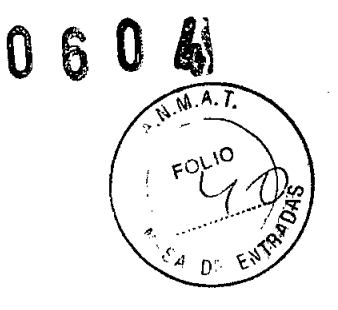

#### Accesorios de la mesa del paciente

•

•

Los accesorios de la mesa del paciente se describen a continuación

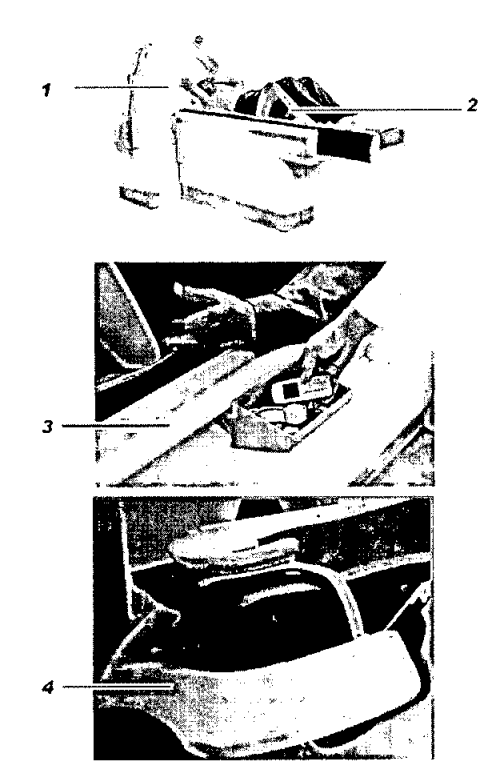

Figura 2-61 Accesorios de la mesa del paciente

Leyenda de la Figura 2-6 Accesorios de la mesa del paciente

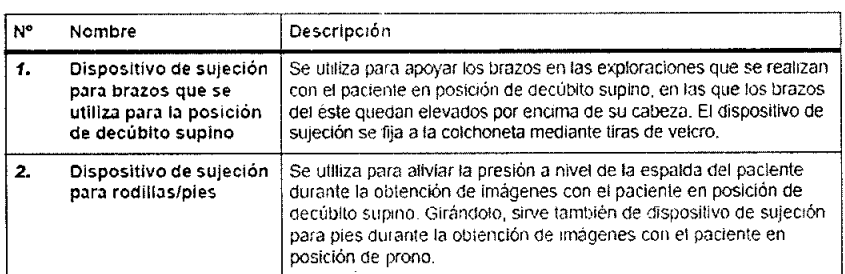

Ing. Eduardo Bomingo Fornándoz

V<br>Marcelo Garéfalo<br>Apoderado

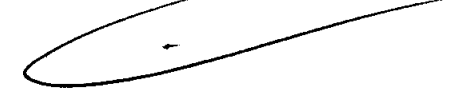

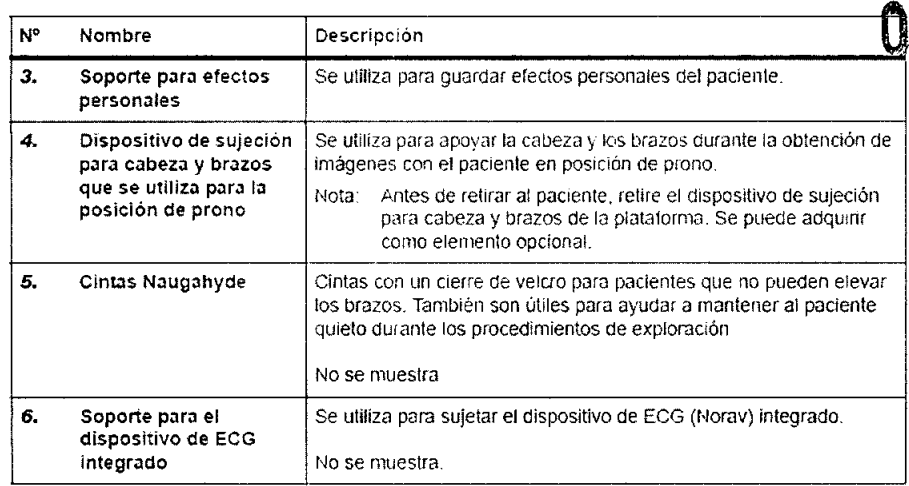

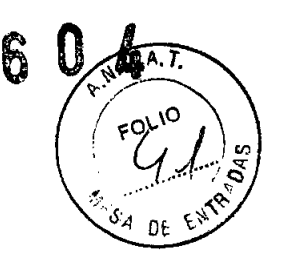

Si se usan estos accesorios, verifique que se coloquen correctamente.

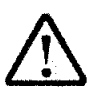

•

•

# ADVERTENCIA

Antes de retirar al paciente, retire de la mesa del paciente el dispositivo de sujeción para cabeza y brazos que se utiliza para la posición de prono.

#### Unidad desencadenadora de ECG

La unidad desencadenadora de ECG integrada Norav 1200T está situada dentro de un soporte en el lateral de la mesa del paciente del sistema Discovery NM 530c.

La unidad incluye lo siguiente

- $\bullet$  Tres derivaciones del cable para paciente
- -Señal de desencadenamiento de sincronización de las ondas R: se usa para sincronizar la señal sincronizada de adquisición
- · Datos de la señal de ECG: aparecen junto a los datos de persistencia y de adquisición en el panel de desencadenadores de la consola y en la unidad de visualización del gantry.

#### Consola de adquisición

La consola de adquisición permite que el operador y el sistema interaccionen y consta de lo siguiente:

- Teclado
- Monitor
- Ratón

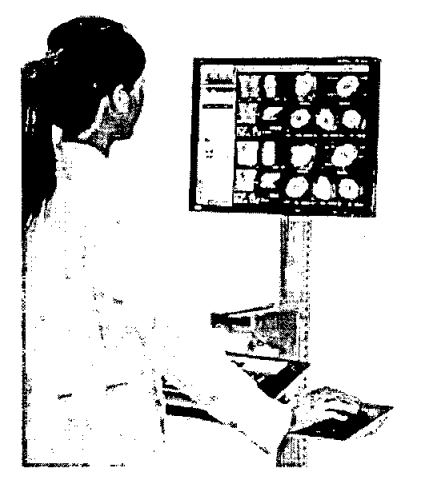

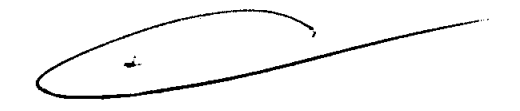

Marcelo Garófaio Apuderado

Ing. Eduardo Bomingo Fernández DIRECTOR TECNICO

En el caso de sistemas con un solo monitor, es posible visualizar alternativamente las dos panlallas:

-------~~~~~--~o <sup>6</sup> <sup>O</sup>

- Pantalla de la consola de adquisición: se utiliza para visualizar la aplicación de adquisición, la gestión de datos) y todas las utilidades del gantry.
- Pantalla del gantry: se utiliza para visualizar la posición del gantry, las imágenes de persistencia durante la configuración y las exploraciones y las indicaciones para el usuario. Para obtener información adicional, consulte Interfaz de obtención en la página 6-16.

## Fuente de alimentación integrada (FAI)

Los controles de encendido y apagado están ubicados en un panel situado en la unidad de esquina y son los siguientes

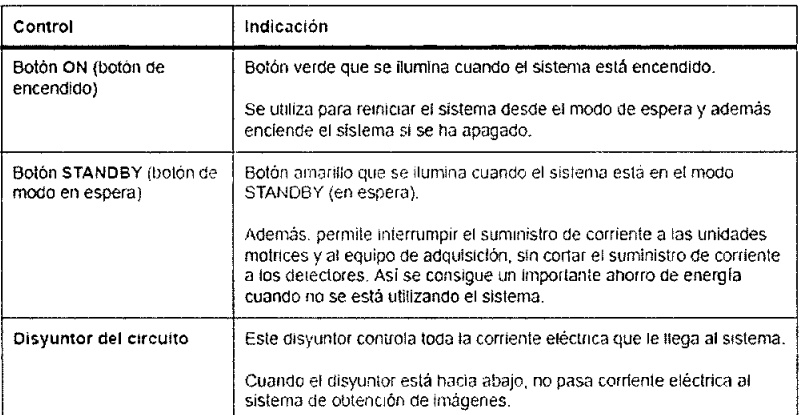

Para obtener información detallada sobre el encendido y el apagado seguro del sistema, consulte el Capítulo 3: Arranque y apagado del sistema.

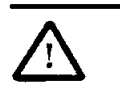

•

•

#### PRECAUCiÓN

Al apagar el sistema (o desconectarlo de la corriente), se detiene también el refrigerador. Como consecuencia, cuando el sistema se vuelve a encender, no se permite automáticamenle ninguna exploración, ya sea clínica o de CC. hasta que la temperatura interna del detector se haya estabilizado en los límites adecuados

#### Pantalla de la VentriCam

La VentriCam incluye una videocámara miniaturizada acoplada a la pared y a la pantalla de visualización. Con la pantalla de la VentriCam, se obtiene una vista del centro del cilindro que permite posicionar al paciente, sin que el operador tenga que agacharse y caminar alrededor del sistema para verificar la posición del paciente.

Además, sirve para controlar al paciente durante la exploración.

3.4. Todas las informaciones que permitan comprobar si el producto médico está bien instalado y pueda funcionar correctamente y con plena seguridad, así como los datos relativos a la naturaleza y frecuencia de las operaciones de mantenimiento y calibrado que haya que efectuar para garantizar permanentemente el buen funcionamiento y la seguridad de los productos médicos;

Aarcelo Garbfaio Apoderado

Ing. Eduardo Bomingo Fernándoz DIRECTOR TECHICO

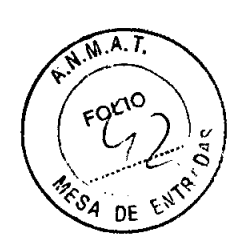

 $\sqrt{2}$ 

# Inicio del sistema

Uso

- · Después de la instalación del sistema
- Después de un período sin uso (24 horas o más).
- Después de pulsar el botón de emergencia.
	- Después de una interrupción del suministro de corriente.

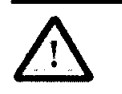

#### PRECAUCiÓN

Mientras el sistema está apagado, el refrigerador no funciona y, por tanto, la temperatura del detector no será la específica. Una vez se encienda el sistema, se realiza automáticamente un proceso de calentamiento. El operador recibirá. un mensaje conforme el proceso se está realizando y no podrá realizar ninguna operación con el sistema hasta que la temperatura esté dentro de los limites requeridos. Este proceso puede tardar hasta media hora.

Procedimiento

•

•

- 1. Asegúrese de que el sistema esté conectado al suministro de corriente.
- 2. Asegúrese de que tanto el botón de emergencia instalado en la pared como el botón de emergencia del gantry no esten presionados
- 3. Levante el dísyuntor del circuito, situado en el compartimento que alberga los circuitos electrónicos, hasta la posicion ON (encendido).
- 4. Pulse el botón verde "ON" ubicado en el panel ON/OFF en el compartimento que alberga los circuitos electrónicos.
- 5. Presione el botón de encendido de la computadora
- 6. Presione el botón de encendido del monitor.

Cuando el sistema se reinicia, verifica automáticamente la integridad de todos los archivos.

7. Siga las instrucciones que aparecen en la ventana de visualización del gantry.

Nota: Cada vez que se enciende el sistema, se inician automáticamente pruebas de arranque.

# Mantenimiento del sistema

Los procedimientos de mantenimiento y configuración del sistema de obtención de imágenes que el usuario puede llevar a cabo se pueden clasificar de manera amplia en los siguientes tipos:

- · Medidas de precaución
- Limpieza del sistema
- Procedimientos para probar los dispositivos de seguridad
- Procedimientos de mantenimiento

Importante: Es necesario que el mantenimiento planificado lo realice un ingeniero cualificado del servicio técnico cada 12 meses. Contacte con el representante local del servicio técnico de GE para programar el mantenimiento planificado.

#### Medidas de precaución

A continuación, se indican las medidas de precaución que deben seguirse.

- 1. Compruebe que los cables no estén quebrados, cortados ni expuestos
- 2. No retire ningún elemento de los colimadores ni de los detectores. Esto puede provocar daños en el cristal del colimador y entonces debería sustituírse por otro.
- 3. Mantenga la temperatura ambiente en un nivel constante entre 20 y 25°C (68 77°F). No permita un cambio de temperatura de más de 3°C (5°F) por hora. En caso contrario, el cristal puede dañarse, lo que puede hacer necesario su reemplazo o puede causar una mala uniformidad,
- 4. Para proteger el equipo de la corrosión y garantizar un entorno operativo seguro, la humedad debe mantenerse entre el 40 y el 60%, sin condensaciones.
- 5. Compruebe que durante todas las operaciones mecánicas los desplazamientos sean correctos, y que no haya ruidos inusuales.

Ing. Eduardo Domingo Fernándoz

DIRECTOR TECHICO

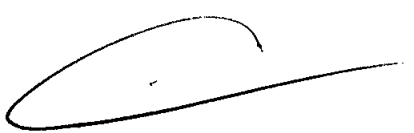

Marcelo Garstaio Apoderado

 $N.M.A.T.$ 

## Limpieza del sistema de obtención de imágenes

No utilice detergentes ni disolventes orgánicos para limpiar el sistema de obtención de imágenes, ya que el acabado puede dañarse y también puede producirse un debilitamiento estructural.

Limpie la superficie del sistema con un paño humedecido en alcohol etílico al 95%, incluida la mesa, los dispositivos de sujeción de la cabeza y los accesorios.

#### Mantenimiento de los dispositivos de seguridad

El sistema de obtención de imágenes dispone de cuatro tipos de dispositívos de seguridad:

- Dos botones rojos de emergencia en el gantry y un botón de emergencia instalado en la pared
- Los dispositivos sensibles a la presión (DSP)
- La palanca ENABLE (habilitar), en el lado derecho de la UCR
- Mango de liberación de la plataforma

Cada uno de estos dispositivos debe probarse diaria o semanalmente tal como se indica a continuación. (Consulte Capitulo 'l' Información sobre seguridad y normalivas para obtener una descripción de cada dispositivo de seguridad).

#### Comprobación de los botones de emergencia

El operador debe comprobarsemanalmenle los botones de emergencin de la siguiente manera:

- 1. Cierre (apague) la estación de obtención de imágenes (consulte Capítulo 3: Arranque y apagado del sistema).
- 2. Pulse los botones de emergencia por orden. Primero pulse los dos botones de emergencia del gantry para detener los movimientos Seguidamente, pulse el botón de parada de emergencia de la pared para apagar el sistema por completo.
- 3. Reinicie el sistema de la siguiente manera:
- Gire el botón de emergencia un cuarto de vuelta en el sentido horario. El botón de emergencia es de resorte; debería salir hacia afuera.
- Pulse el botón ON (encendido) ubicado al lado del disyuntor del circuito
- Verifique que el equipo esté encendido.

#### Comprobación de los dispositivos sensibles a la presión (DSP)

Los dispositivos sensibles a la presión (OSP) deben verificarse dinria y semanalmente, tal como se explica a continuación:

#### Comprobación diaria

•

•

La comprobación diaria debe efectuarse con cada detector por separado

- 1. Haga clic en [Gantry Reset] (reiniciar gantry). Consulte Inicialización del gantry en la página C~2
- 2. El gantry se reinicia y le solicita que compruebe el DSP.
- 3. Presione un DSP (del Detector 1 o del Detector 2).
- 4. A continuación, el gantry realiza una serie de comprobaciones automáticas del sistema y le solicita que presione <GO> (ir).
- 5. Se realizan más comprobaciones. Una vez finalizadas, la unidad de visualización del gantry muestra el mensaje IDLE (inactivo) y la posición de inicio actual.

 $\overline{\mathrm{od}}$ രെൻ

∕¤ଠ ଠା≎ଧ∕દM 01310 Marcelo Garófalo Apoderado

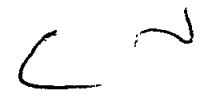

#### Ing. Eduardo Domingo Forndnas DIRECTOR TECHILO

#### Comprobación semanal

La comprobación semanal debe efectuarse con cada detector por separado.

Haga lo siguiente:

- 1. Inicie una obtención de imágenes tomográficas.
- 2. Presione un DSP (del Detector 1 o del Detector 2). El sistema debería detener todo movirruento.
- 3. Presione la tecla <DETECTOR OUT> (detector hacia afuera) en la UCR para verificar que los detectores se mueven hacia fuera.
- 4. Presione la tecla <GO/PAUSE> (ir/detener) en la UCR para continuar la obtención de imágenes.

#### Comprobación del mango de liberación de la plataforma

Compruebe el mango de liberación de la plataforma semanalmente de la siguiente manera:

- 1. Presione la palanca de liberación de la plataforma.
- 2. Empuje la plataforma hacia adentro, hacia el Gantry, hasta que el movimiento de la plataforma se detenga. La ventana Patient Table IN/OUT (mesa del paciente hacia adentro/ hacia afuera) de la unidad de visualización del gantry debería mostrar "70 cm".
- 3. Empuje la plataforma hacia afuera, alejándola del gantry. hasta que el movimiento de la plataforma se detenga. La ventana Patient Table IN/OUT (mesa del paciente hacia adentro/ hacia afuera) de la unidad de visualización del gantry debería mostrar "-34 cm".

#### Comprobación de la palanca ENA8LE (habilitar)

La palanca ENABLE (habilitar) debe comprobarse semanalmente en los modos manual y automático.

#### Modo manual

•

•

- 1. Presione la tecla <CW> de la unidad de control remoto. El gantry no debería moverse.
- 2. Ahora, presione al mismo tiempo la tecla <CW> y la palanca ENABLE (habilitar). El gantry debería empezar a moverse.

#### Modo automático

- 1. Inicie una obtención de imágenes tomográficas.
- 2. Presione la palanca ENABLE. El gantry debería dejar de moverse.
- 3. Ahora, el sistema debería mostrar el siguiente mensaje:

Press PAUSE to quit GO to continue (pulse "detener" para salir o "ir" para continuar)

4. Pulse la tecla <GO/PAUSE> (ir/detener) ubicada en la UCR.

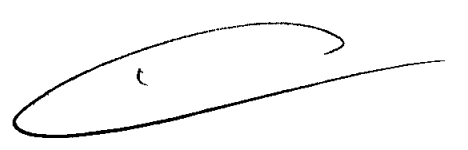

3.5. La información útil para evitar ciertos riesgos relacionados con la implantación del producto médico;

3.6. La información relativa a los riesgos de interferencia recíproca relacionados con la presencia del producto médico en investigaciones o tratamientos específícos;

Apoderado

Marcelo Garófalo

Ing. Eduardo Bomingo Fernández DIRECTOR TEUNICO

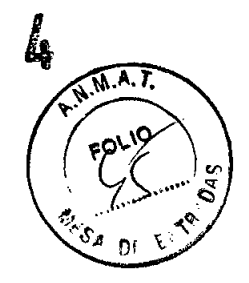

3.7. Las instrucciones necesarias en caso de rotura del envase protector de la esterilidad y si corresponde la indicación de los micodo ado: reesterilización;

## NOAPLICA

3.8. Si un producto médico está destinado a reutilizarse, los datos sobre los procedimientos apropiados para la reutilización, incluida la limpieza, desinfección, el acondicionamiento y, en su caso, el método de esterilización si el producto debe ser reesterilizado, así como cualquier limitación respecto al número posible de reutilizaciones.

# NOAPLICA

En caso de que los productos médicos deban ser esterilizados antes de su uso, las instrucciones de limpieza y esterilización deberán estar formuladas de modo que si se siguen correctamente, el producto siga cumpliendo los requisitos previstos en la Sección I (Requisitos Generales) del Anexo de la Resolución GMC W 72/98 que dispone sobre los Requisitos Esenciales de Seguridad y Eficacia de los productos médicos;

# NOAPLICA

3.9. Información sobre cualquier tratamiento o procedimiento adicional que deba realizarse antes de utilizar el producto médico (por ejemplo, esterilización, montaje final, entre otros);

# NOAPLICA

3.10. Cuando un producto médico emita radiaciones con fines médicos, la información relativa a la naturaleza, tipo, intensidad y distribución de dicha radiación debe ser descripta;

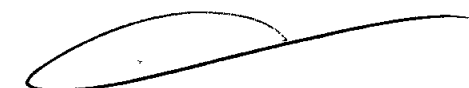

El sistema GE Discovery NM / CT 570 C es un sistema de alto rendimiento de tomografía computarizada por emisión de fotón único para la obtención de imágenes SPECT en cardiología nuclear. El objetivo del sistema es obtener exploraciones de perfusiones miocárdicas en un tiempo relativamente reducido.

El sistema GE Discovery NM / CT 570 C está formado por un selector de múltiples detectores de módulos CZT con un colimador de múltiples agujeros. Utiliza el concepto SPECT de múltiples ag eros para obtener una mejora sustancial en la sensibilidad, en

Marcelo Garófaio Apoderado

•

•

Ing. Eduardo Domingo Fernández DIRECTOR TECHICO

comparación con la obtención de imágenes SPECT de aquie $\ddot{\mathbf{a}}$ que permite reducir el tiempo de obtención y mejorar el rendimiento del paciente

**-f. ..... \_ \_** *"jf*

Todas las vistas se obtienen de forma simultánea, sin ningún movimiento durante la exploración, evitando los artefactos de movimiento consecuencia de la incoherencia de datos. Estas vistas se reconstruyen en la consola de la cámara a fin de crear cortes transaxiales del corazón del paciente. Los cortes se envían automáticamente a la estación de trabajo Xeleris para su procesamiento automático (lgniteTM).

El sistema obtiene varios tipos de estudios de imágenes de perfusiones miocárdicas, incluyendo imágenes tomográficas, imágenes multisincronizadas e imágenes tomográficas dinámicas. Además, el sistema muestra las imágenes obtenidas para su revisión, y las transfiere a Xeleris, una estación de trabajo de revisión y procesamiento de medicina nuclear para su posterior procesamiento, grabación y archivado.

**Las instrucciones de utilización deberán incluir además información que permita al personal médico informar al paciente sobre las contraindicaciones y las precauciones que deban tomarse. Esta información hará referencia particularmente a:**

**3.11. Las precauciones que deban adoptarse en caso de cambios del funcionamiento del producto médico;**

# **Dispositivos de seguridad**

•

**•** 

El sistema de obtención de imágenes tiene cinco tipos de dispositivos de seguridad, tal como se ilustra en la Figura 1-1. Dispositivos de seguridad del GE Discovery NM *I* CT 570 C y en la Figura 1-2: DSP del GE Discovery NM *I* CT 570 C:

**DBotones de emergencia** [)Dispositivos sensibles a la presión (DSP) ~JMangode liberación de la plataforma □Palanca ENABLE (habilitar) en la unidad de control remoto (UCR) [JMecanismo de protección contra colisiones

El usuario debe familiarizarse con la ubicación y el manejo de todos los dispositivos de seguridad.

Marcelo Garófalo **Apuderado** 

*L*

DIARCTOR TECHICO

## **ADVERTENCIA**

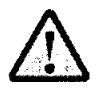

Si existe algún signo de peligro para el paciente, pulse uno de los botones de emergencia para detener el sistema.

Nota: Si resulta necesario detener una exploración y el paciente no está en peligro, recomendamos pausar y detener la exploración y, a continuación, pulsar <UNLOAD> (descargar) para liberar al paciente.

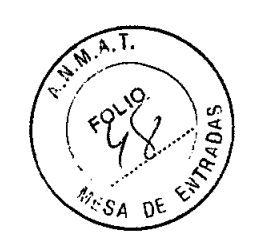

 $\boldsymbol{e}$ 

۱۱

Los dispositivos de seguridad deben recibir mantenimiento y comprobarse con regularidad, según lo descrito en el Anexo D: Mantenimiento del sistema.

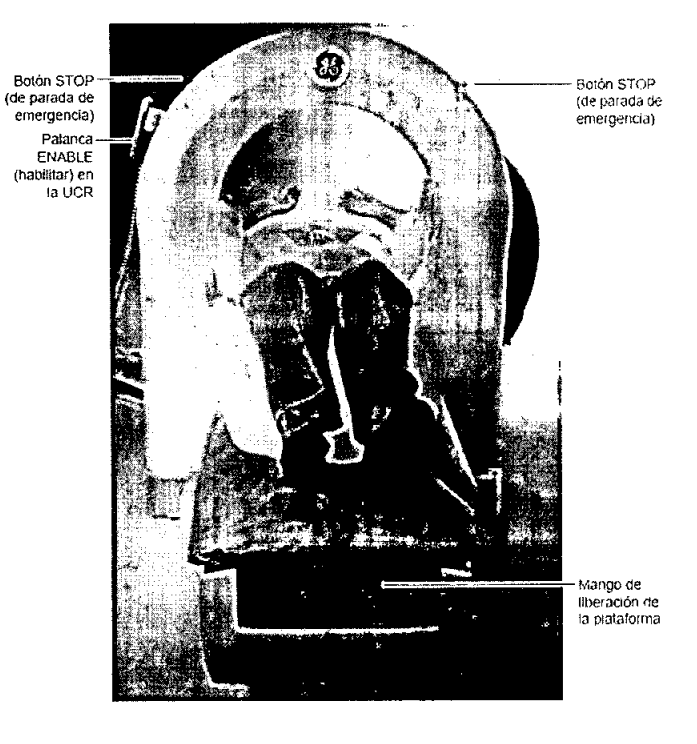

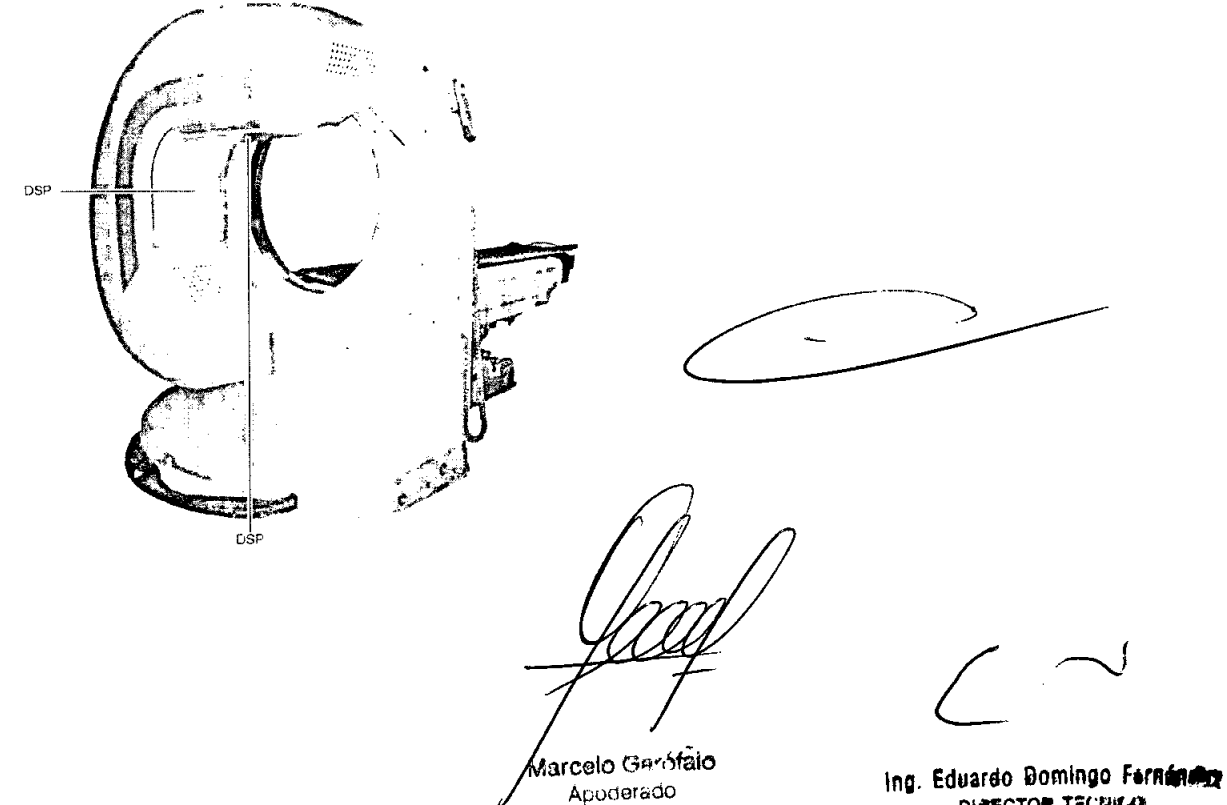

DIRECTOR TECHICO

#### Botones de emergencia

#### Uso:

**•** 

**•** 

Los botones de emergencia se utilizan para detener el movimiento del sistema, y sí resulta oportuno, pausar la exploración

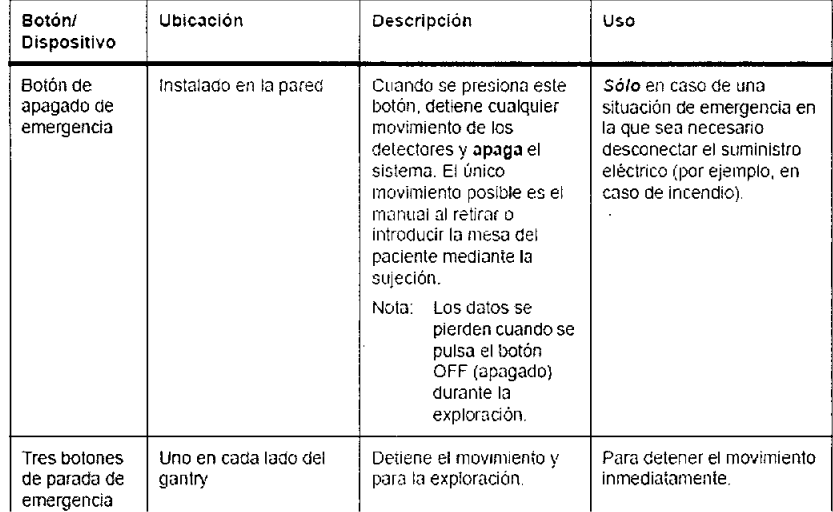

Nota: El operador debe familiarizarse con la ubicación de los botones de emergencia antes de poner en funcionamiento el sistema.

#### Apagado de emergencia

Presione el botón de apagado de emergencia instalado en la pared.

#### Reinicio del botón de apagado de emergencia

Para reactivar la funcionalídad al sistema:

- 1. Retire al paciente, si es posible.
- 2. Suelte el botón de apagado de emergencia girándolo un cuarto de vuelta en sentido horario.
- 3. Encienda el disyuntor del circuito de alimentación eléctrica, que está ubicado en el compartimento que alberga los circultos electrónicos. (SPI)
- 4. Pulse el botón verde ON (encendido) del SPI (Sistema de procesamiento de imágenes). (Figura 1-3: Controles ON/OFF (encendido/apagado) con el interruptor del disyuntor del circuito)

Para liberar al paciente de manera segura, consulte el apartado Retirar al paciente cuando se pulsa el botón de parada de emergencia en la página 1-17.

Para liberar al paciente de manera segura, consulte el apartado Relirada de emergencia del paciente en la página-1-17.

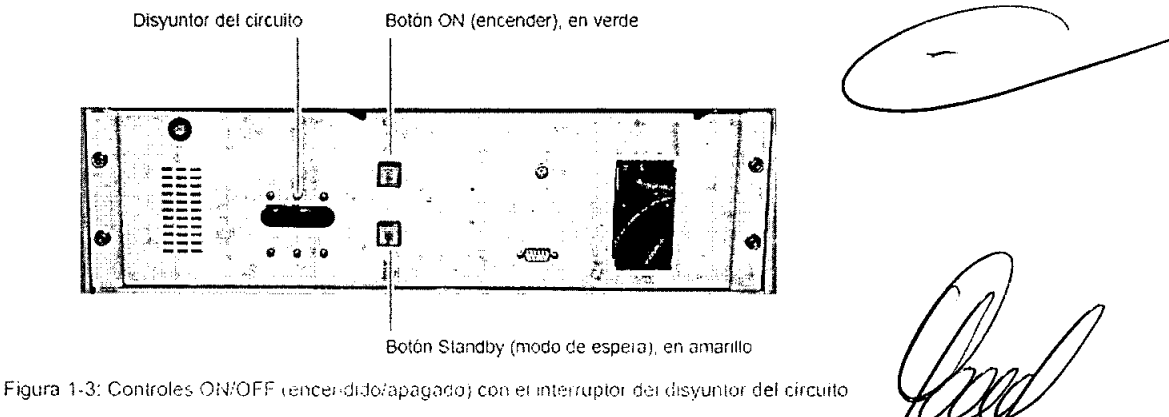

Ing. Eduardo Bomingo Fernánduz DIAECTOR TECHICO

Marcelo Garófalo ApoderadO

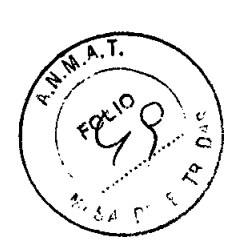

3.12. Las precauciones que deban adoptarse en lo que respecta a la exposición, **en condiciones ambientales razonablemente** influencias eléctricas externas, a descargas electrostáticas, a la presión o variaciones de presión, a la aceleración a fuentes térmicas de ignición enti **otras;**

#### **Consideraciones electromagnéticas**

Este equipo cumple con las estipulaciones de EMC (compatibilidad electromagnética) establecidas en la norma IEC60601-1-2 (2º edición) para los equipos eléctricos de uso médico.

Este equipo genera, utiliza y puede irradiar energía de radio frecuencia. Puede provocar interierencias de radiofrecuencia en otros dispositivos de uso médico y no médico, asi como en **comunicaciones de radio**

Si se detecta que este equipo provoca interferencias (lo que puede determinarse encendiendo y apagando el equipo), el usuario (o personal del servicio técnico cualificado) debe intentar **corregir el problema tomando una o varias de las siguientes medidas:**

reoriente o reubique el dispositivo afectado

•

**•** 

- aumente la separación existente entre el equipo y el dispositivo afectado
- suministre corriente al equipo desde una fuente de alimentación distinta a la utilizada para el dispositivo afectado
- **• consulte en el punto de compra o al representante del ser.,¡jdo técnico, quienes le podrán asesorar sobre otros tipos de medidas**

El fabricante no es responsable de interferencia alguna derivada del uso de cables de interconexión diferentes a los recomendados o de cualquier cambio o modificación no autorizados efectuados a este equipo, Cualquier cambio o modificación no autorizada pueden anular la autorización del usuario para utilizar el equipo.

**Todos los cables de interconexión con dispositivos periféricos deben estar blindados contm** interferencias y conectados a tierra apropiadamente, excepto cuando sea tecnológicamente imposible. El uso de cables incorrectamente blindados o sin toma de tierra adecuada puede hacer que el equipo provoque interferencias de radio.

No utilice dispositivos que de forma intencionada transmitan señales de frecuencia de radio **(teléfonos móviles: tr;)nsceptores l) productos control<Jdos por radio} en 1i.l5 cercanías de este** equipo, ya que pueden provocar que el funcionamiento de éste se vuelva impredecible y no acorde a lo establecido en las especificaciones. El personal médico a cargo de este equipo tiene  $l$ **a**  $\alpha$  **obligación** de ordenar al personal técnico, pacientes y otras personas que pudieran estar cerca **del equipo** que cumplan con las estipulaciones anteriores.

**3.13. Información suficiente sobre el medicamento o los medicamentos que el producto médico de que trate esté destinado a administrar, incluida cualquier restricción en la elección de sustancias que se puedan suministrar;**

**NO APLICA**

**3.14. Las precauciones que deban adoptarse si un producto médico presenta un riesgo no habitual especifico asociado a su eliminación;**

.<br>rcelo Gay <sup>1</sup>ófalo Apoder**/do** 

*L-* ''-J

**ing.** Eduardo Domingo Ferndadus **DIRECTOR TECHICG** 

#### Protección del medioambiente

•

GE HealthcareGE está comprometida con la protección de los recursos naturales y medioambientales. Nuestros productos se fabrican según las pautas estrictas que buscan evitar la contaminación del agua, el suelo y el aire circundantes.

Los materiales de embalaje proporcionados con el producto son reciclables. Asegúrese de que lodos los materiales sean reutilizados, reciclados o desechados adecuadamente.

La mayoría de los materiales de este producto (por ejemplo. metales, cubiertas, ele.) son reciclables. GE Healthcare anima a sus clientes a desechar el producto al final de su vida útil, para su reciclado conforme a las normativas locales.

Las siguientes piezas son peligrosas para el medio ambiente. Deben separarse y desecharse adecuadamente conforme a las normativas locales

• Pilas

•

•

- Plomo de los recipientes de los deteclores
- Cristales de centelleo de los delectores

Este símbolo de cumplimiento de la Directiva sobre residuos de equipos eléctricos y electrónicos indica que los residuos de los equipos eléctricos y electrónicos no deben desecharse corno residuos urbanos no clasificados, sino que deben recogerse y desecharse de manera especial Por favor, contacte con un representante autorizado del fabricante para que le explique cómo desechar el equipo

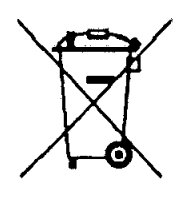

Figura 1-8: Etiqueta de cumplimiento de la Directiva sobre residuos de equipos eléctricos y electrónicos

3.15. Los medicamentos incluidos en el producto médico como parte integrante del mismo, conforme al ítem 7.3. del Anexo de la Resolución GMC N° 72/98 que dispone sobre los Requisitos Esenciales de Seguridad y Eficacia de los productos médicos;

# **NO APLICA**

3.16.El grado de precisión atribuido a los productos médicos de medición.

NOAPLICA

Marcelo Garotalo Apuderado

мų

*L*

Ing. Eduardo Bomingo Fernándoz DIRECTOR TECHICO

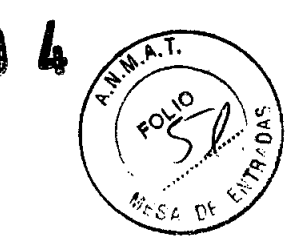

 $0604$ 

 $\mathbf{I}$ 

# **PROYECTO DE ROTULO**

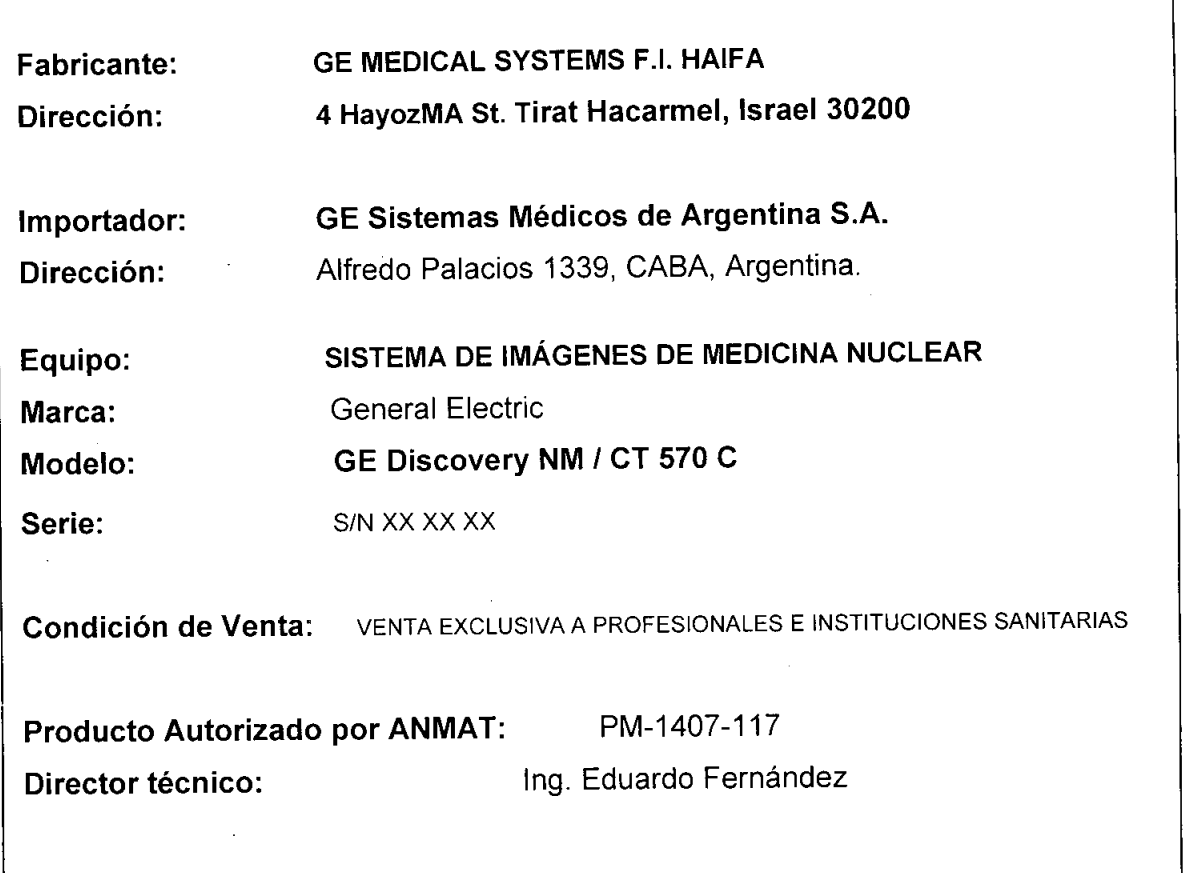

G.E Sistemas Marcello Garófalo<br>Marcello Garófalo<br>Proderado

 $\zeta$ Ing. Eduardo Domingo Fernandez Director Técnico